#### **Falta 'Seleccionar Todo' en Selección Compleja/There is no 'Select All' in Complex Selection tool**

09/20/2012 12:56 PM - Abenchara Socorro

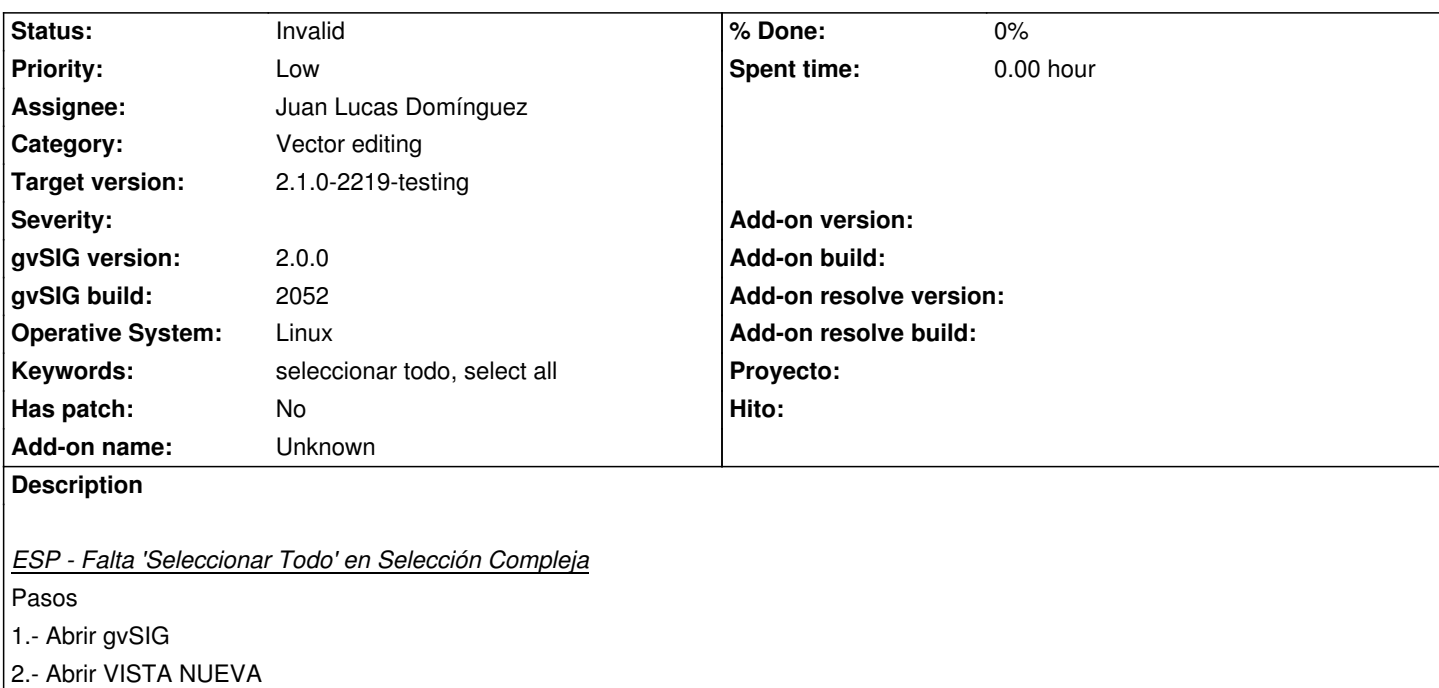

- 3.- Abrir capa snap\_polygon.shp (http://downloads.gvsig.org/download/geodata/vector/SHP2D/)
- 4.- Botón derecho del ratón sobre la capa en la ToC y pinchar en Comenzar Edición
- 5.- Menú Selección/Selección Compleja
- 6.- Si pinchamos en la vista con e[l botón derecho del ratón nos salen varias opciones, entre ella](http://downloads.gvsig.org/download/geodata/vector/SHP2D/)s está 'Seleccionar Todo'
- 7.- Si miramos en la consola no existe esa opción, no aparece 'Seleccionar Todo'

Ocurre lo mismo en la versión en inglés

## *ESP - There is no 'Select All' in Complex Selection tool*

**Steps** 

- 1.- Open gvSIG
- 2.- Open NEW VIEW
- 3.- Open layer snap\_polygon.shp (http://downloads.gvsig.org/download/geodata/vector/SHP2D/)
- 4.- In ToC click right button of mouse on layer selected and click on Start edition
- 5.- Menu Selection/Complex Selection
- 6.- If you click right button of mous[e in view there are several options to choose, one of those is](http://downloads.gvsig.org/download/geodata/vector/SHP2D/) 'Select All'
- 7.- If you read the console you can see that 'Select All' doesn't appear as an option

### **History**

**#1 - 09/20/2012 01:30 PM - Abenchara Socorro**

Sorry, LOW priority...

### **#2 - 10/04/2012 07:33 PM - Manuel Madrid**

*- Priority changed from Normal to Low*

### **#3 - 01/14/2014 02:26 PM - Álvaro Anguix**

*- Assignee set to Juan Lucas Domínguez*

# **#4 - 01/16/2014 12:36 PM - Álvaro Anguix**

*- Target version set to 2.1.0-2218-testing*

# **#5 - 01/31/2014 07:52 AM - Álvaro Anguix**

*- Target version changed from 2.1.0-2218-testing to 2.1.0-2219-testing*

# **#6 - 01/31/2014 10:18 AM - Juan Lucas Domínguez**

*- Status changed from New to Invalid*

This is not a bug. The 'Select all' option is available as a button in the tool bar.